## **Forkurs IN1000**

del 1: hvordan bruke en datamaskin

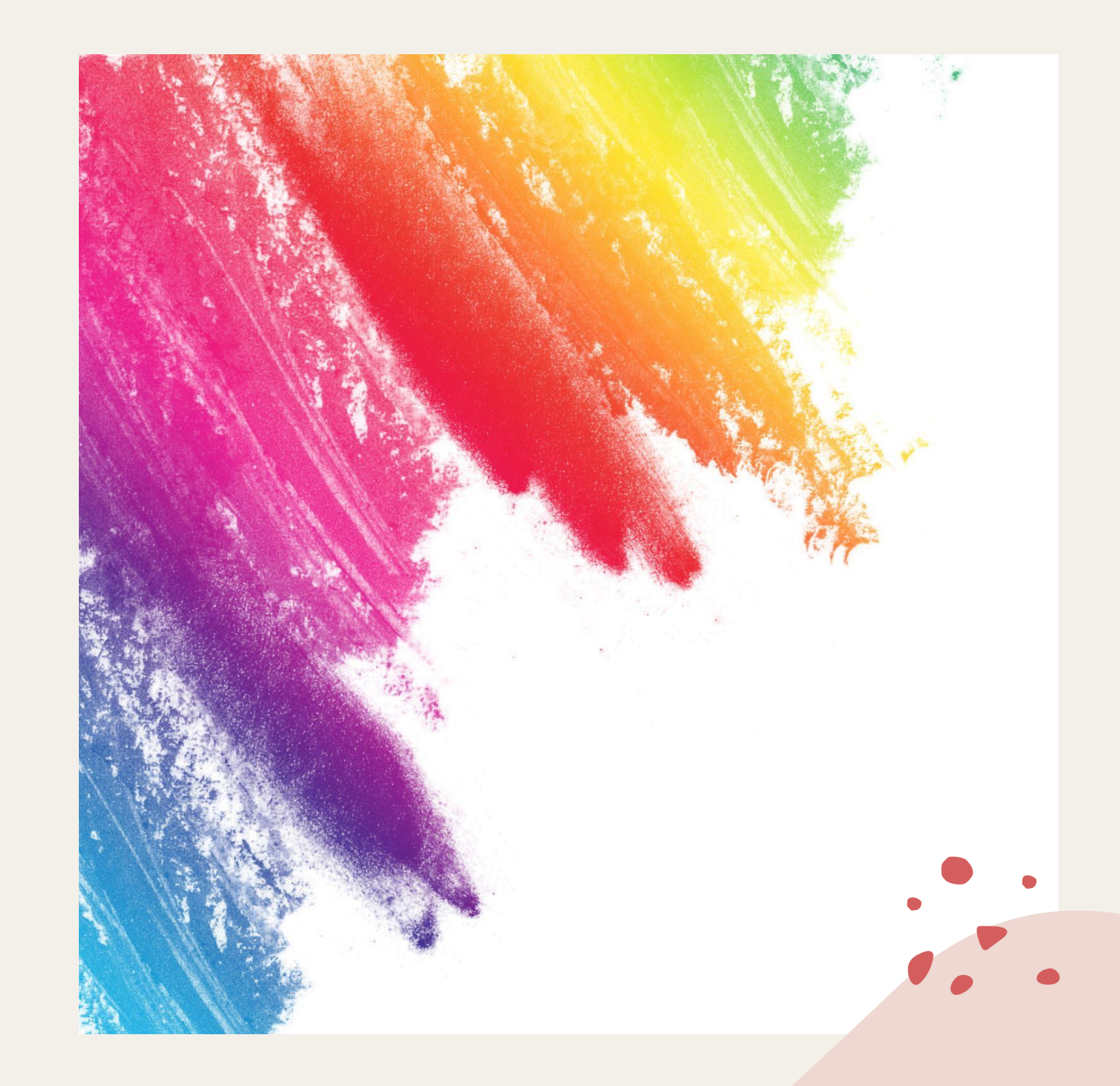

# **Utgangspunkt:**

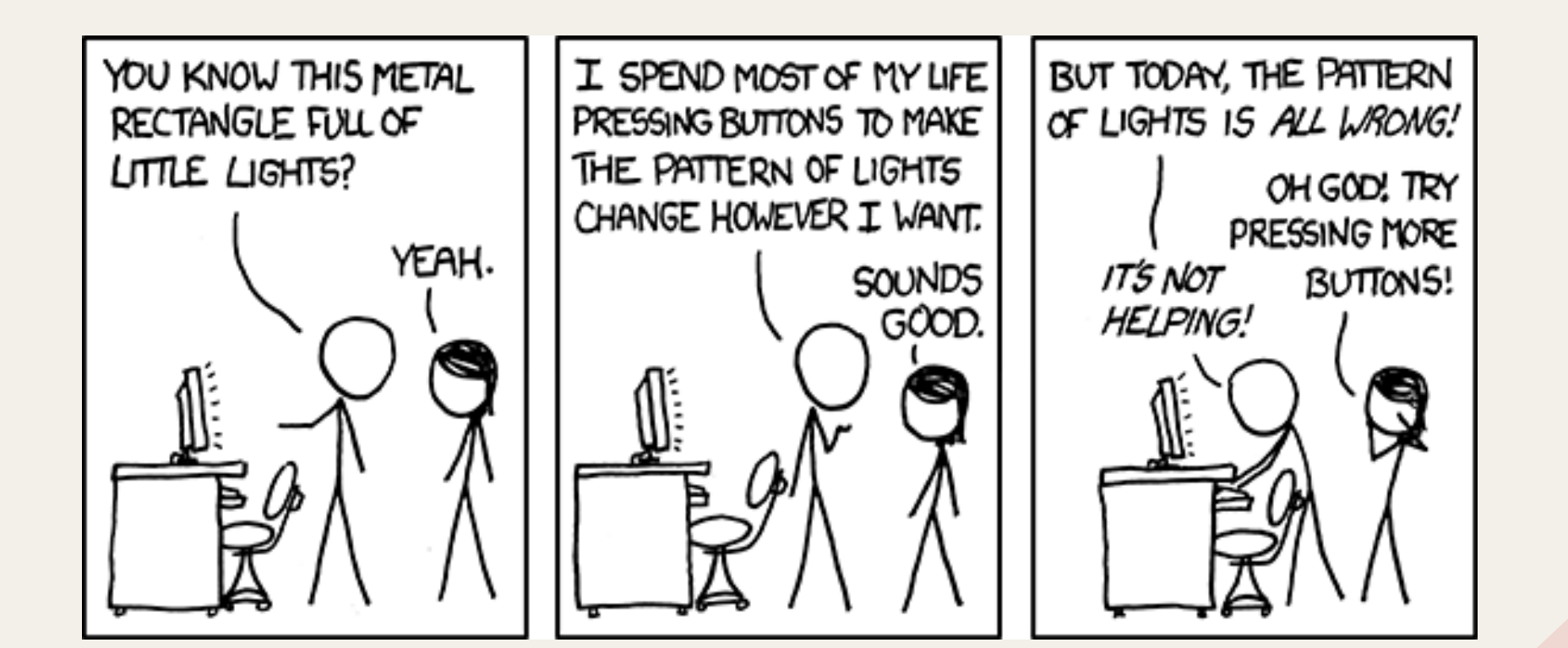

## **Innhold i del 1:**

- Nett, utskrift og e-post på UiO
- Hva er et operativsystem?
- Hvor er filene mine?
- Hvordan bruke terminalen
- Backup av viktige ting

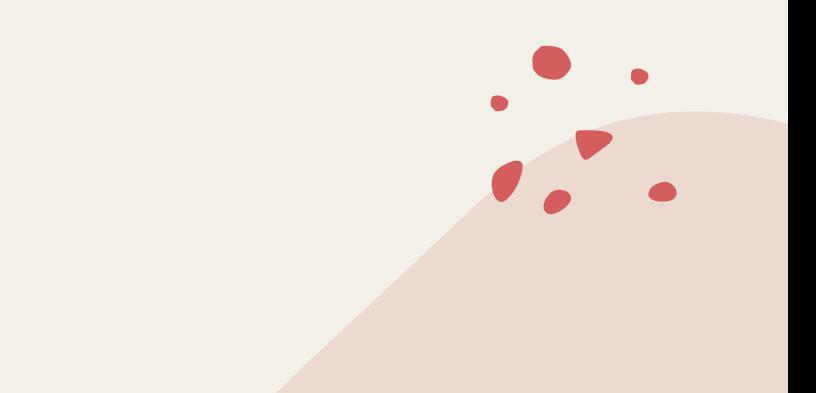

## **Trådløst nett (eduroam)**

- Felles trådløst nett for mange utdanningsinstitusjoner
- For å sette opp følg <u>denne [oppskriften](https://www.uio.no/tjenester/it/nett/tradlost/hjelp/uioconfigwlan/)</u>
- Gå først til det åpne nettverket *uioguest*
- Når du er koblet på *eduroam*, er det lurt å fjerne *uioguest* fra lagrede nettverk, slik at det er *eduroam* som brukes senere (og ikke *uioguest)*

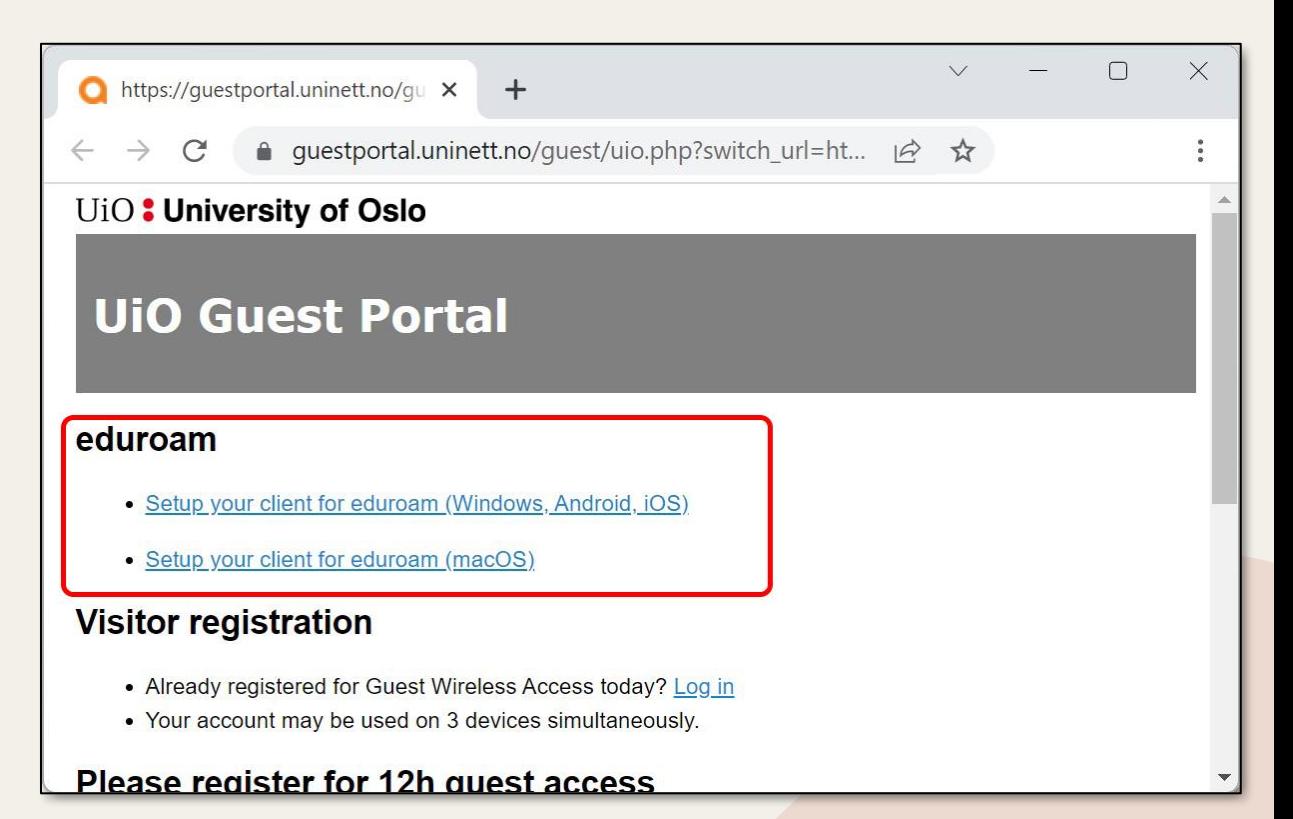

### **Utskrift**

- Som student har du en kvote med utskrifter hvert semester, men du kan betale for flere utskrifter hvis du trenger det
- Skriv ut fra [mobilprint.uio.no](https://mobilprint.uio.no/login.cfm?dest=index.cfm&)

(Word og lignende: du må lagre som PDF først – ikke alle filtyper kan skrives ut direkte!)

- Etterpå bruker du studentkortet ditt på en kortleser på en hvilken som helst skriver på universitetet – så vil utskriften komme ut der
- Mer hjelp om utskrift finnes [her](https://www.uio.no/tjenester/it/utskrift/)

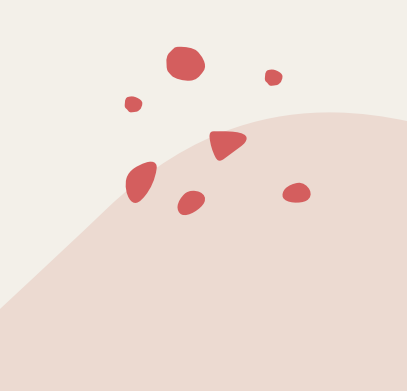

## **E-post**

- Du finner din student-e-post på [mail.uio.no](https://mail.uio.no/owa/auth/logon.aspx?replaceCurrent=1&url=https%3a%2f%2fmail.uio.no%2fowa%2f)
- Som student er du forpliktet til å sjekke denne ofte for å få med deg viktig informasjon som sendes til deg!
- Du kan også sette opp e-postprogrammer (som Outlook) slik at du har både student-e-post og privat e-post i samme program (men det går vi ikke gjennom her)

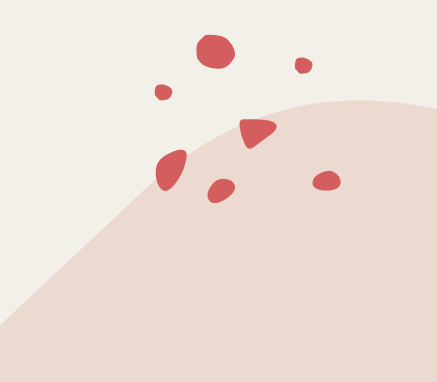

## **Passord og sikkerhet**

- Hvis du glemmer passord eller brukernavn, eller skal endre passord, kan du gå til [passord.uio.no](https://passord.uio.no/)
- Passordet er strengt fortrolig og skal aldri gis til noen andre
- Hvis du tror passordet kan ha kommet på avveie, bør du straks endre det
- Det finnes også mer informasjon og hjelp om **IT-sikkerhet [for studenter](https://www.uio.no/tjenester/it/sikkerhet/jeg-er-student/)**

#### **Emnesider**

- Søk for eksempel på "IN1000 uio" > **[emnesiden](https://www.uio.no/studier/emner/matnat/ifi/IN1000/index.html)** (velg riktig semester)
- Her finnes informasjon om emner som det tas for gitt at du får med deg
- Timeplan, pensum, tid og sted for eksamen…

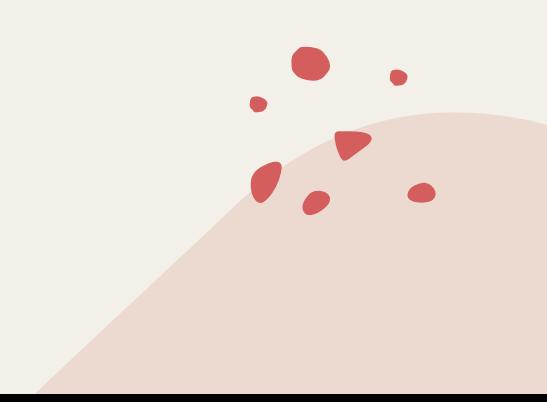

# **Operativsystem (OS)**

- Hovedprogrammet ("nervesystemet") som styrer datamaskinen
- Alle andre programmer er avhengig av dette
- Hva maskinen kan gjøre og hvilke programmer som er tilgjengelig avhenger av hvilket OS maskinen har

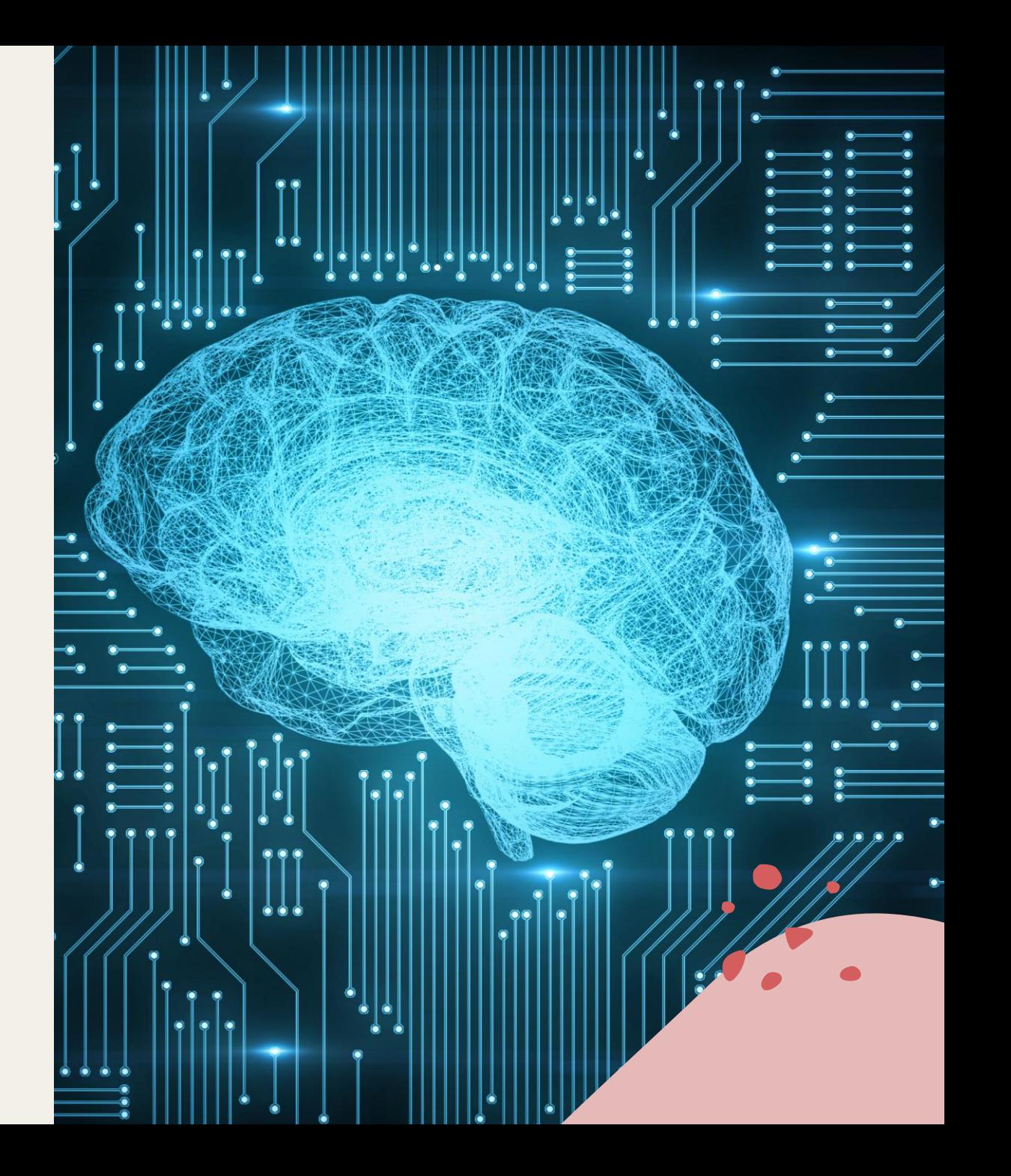

#### **Windows**

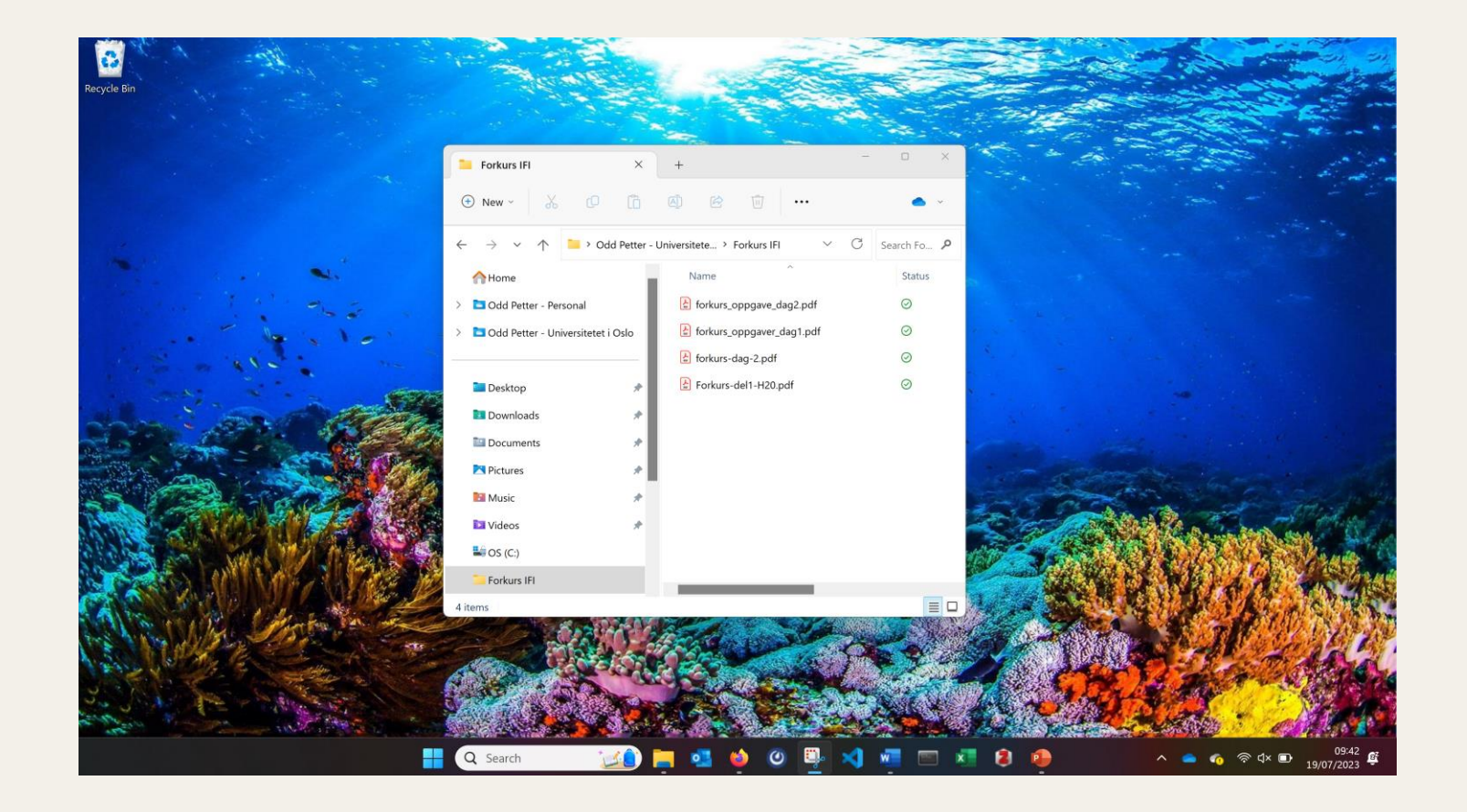

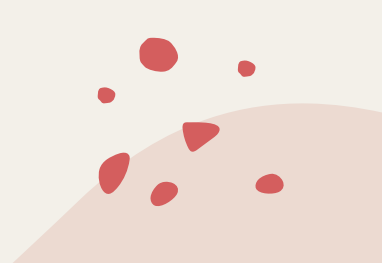

#### **Linux**

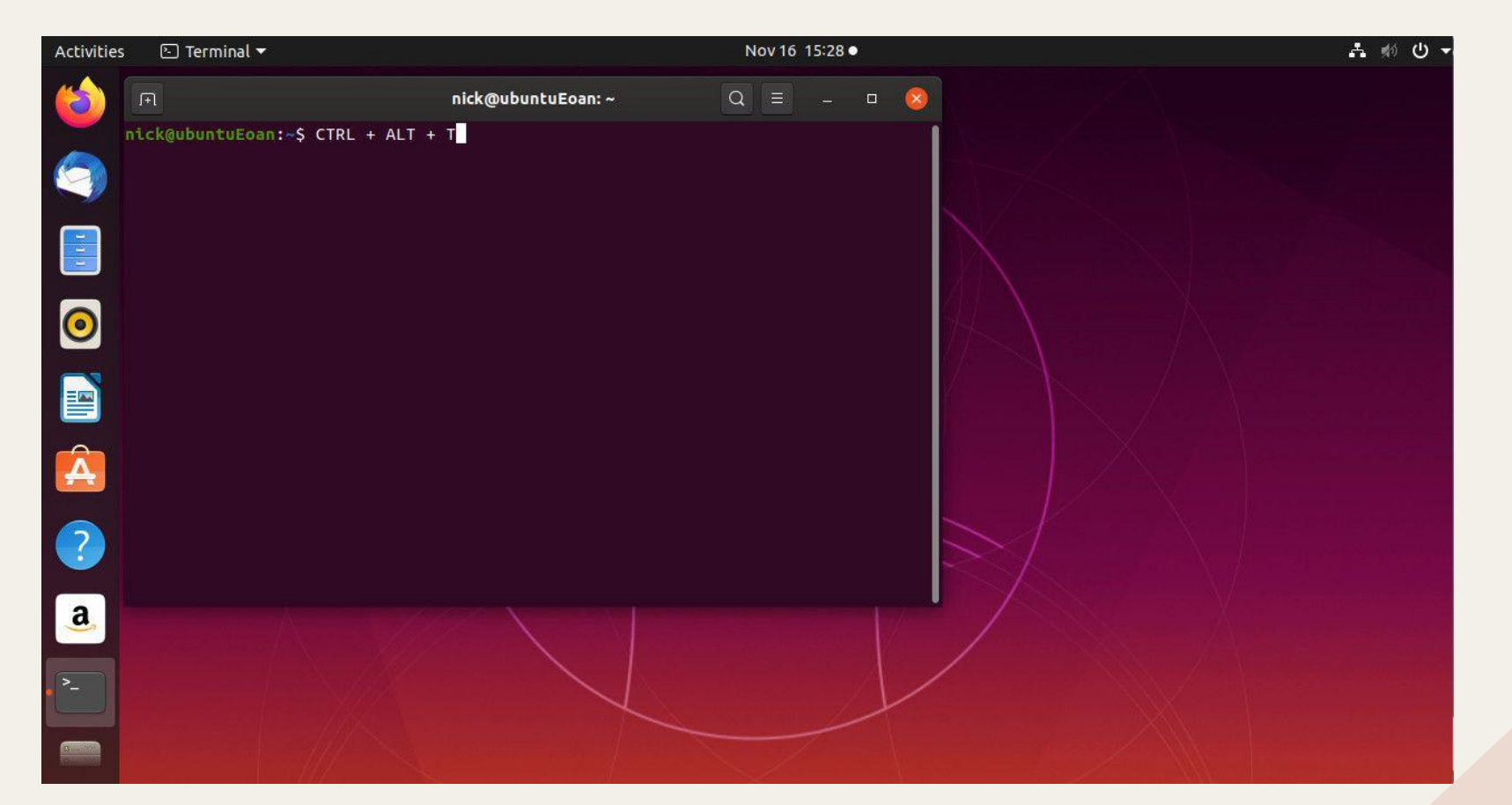

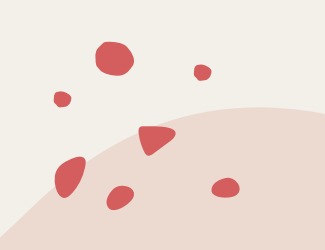

#### **macOS**

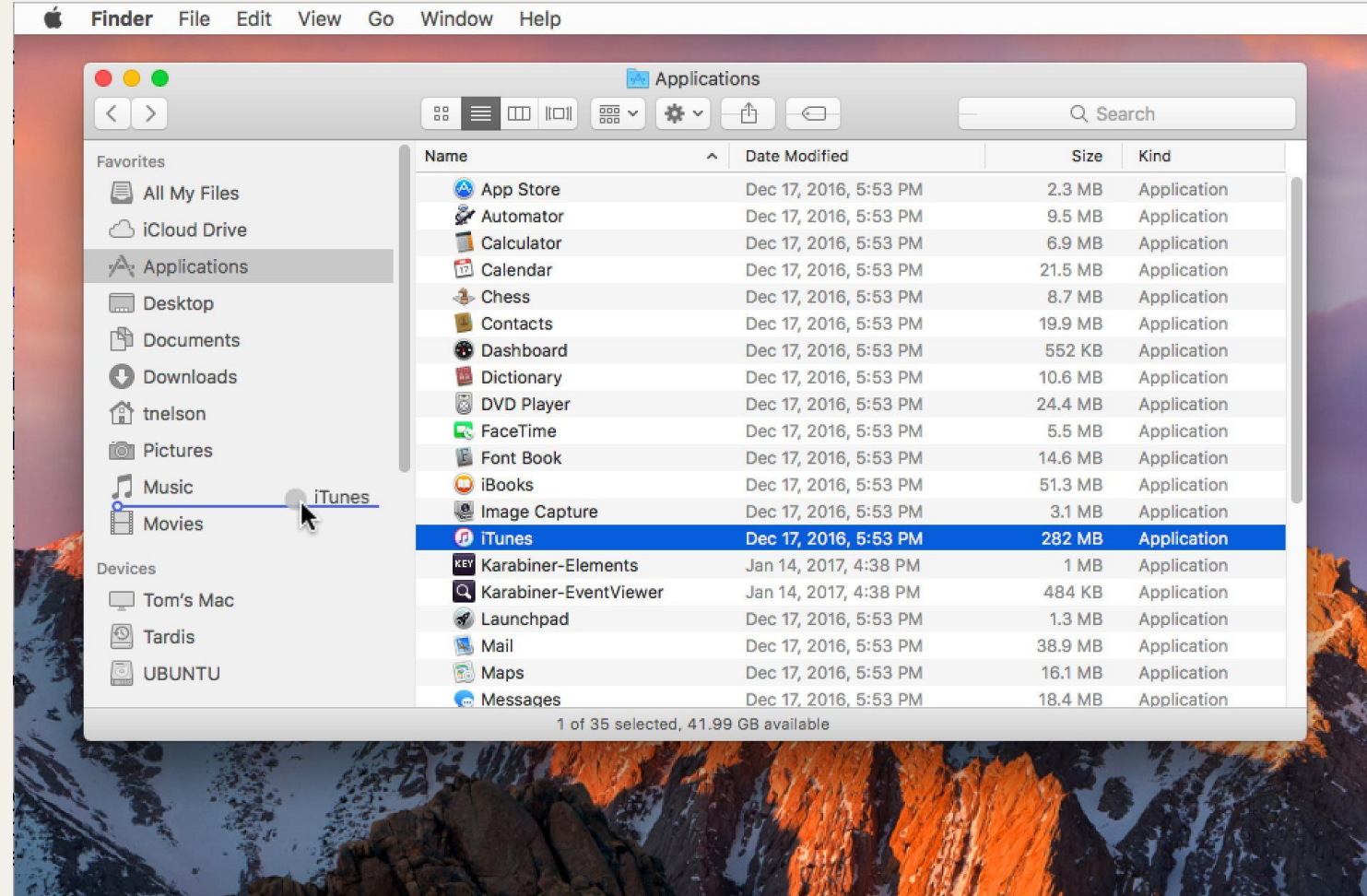

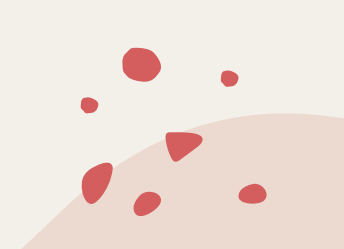

### **(Mobiltelefoner: Android / iOS)**

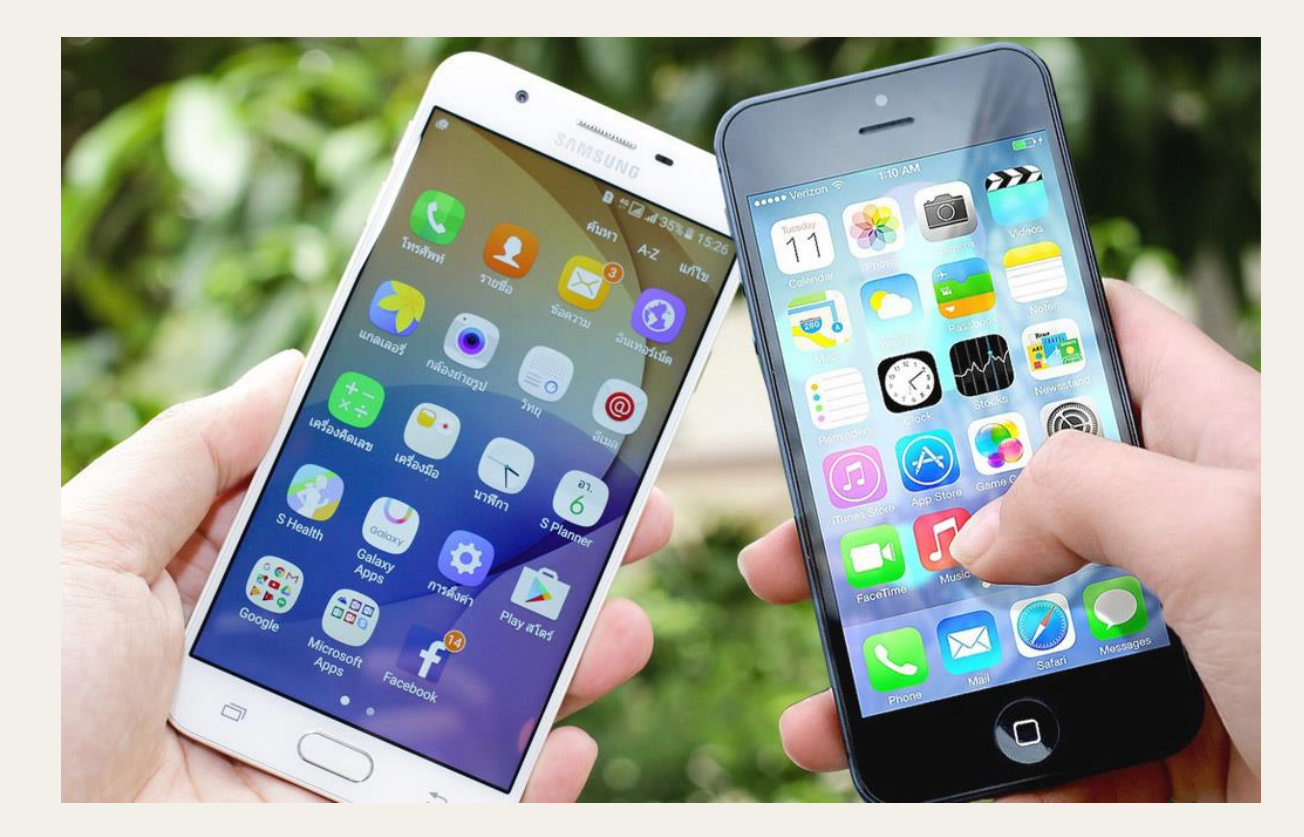

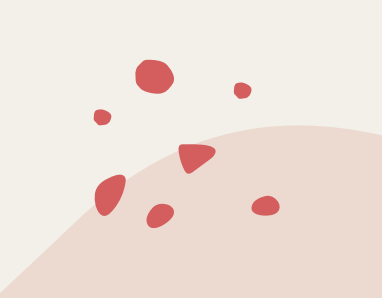

# **"Hvilket OS kan/bør jeg bruke?"**

- Det enkleste er å bruke det du er vant til (ta sterke meninger om hvilket OS som er "best" med en stor klype salt)
- Ofte har du ikke noe valg det finnes et OS på maskinen fra før Mac (datamaskin laget av Apple): macOS PC ("datamaskin som ikke er Mac"): Windows eller Linux
- Hvis du vil bruke Windows/Linux og har et annet OS på maskinen fra før kan du bruke en *virtuell maskin* som er tilgjengelig over nett gjennom [VMWare Horizon](https://www.uio.no/tjenester/it/maskin/vdi/hjelp/vdi-installer-og-bruk.html#toc2) (Med disse kan man også være på universitetets nett hjemmefra)
- NB: Virtuelle maskiner krever nett-tilgang og kan være noe treigere fordi alt går over nett i stedet for på din lokale maskin

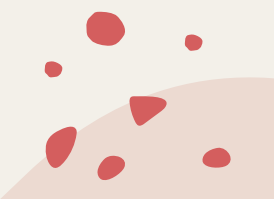

# **"Hvor finner jeg ting på maskinen?"**

- Rent fysisk har maskinen en eller flere interne hard-disker ("hard drive") hvor alle filene og programmene ligger
- Det finnes også eksterne disker som kan plugges inn i maskinen
- Disse har ofte mindre plass (og er treigere), men kan brukes til å kopiere filer mellom maskiner
- (Tips: De kan også brukes til backup av filene dine i tilfelle de blir slettet)

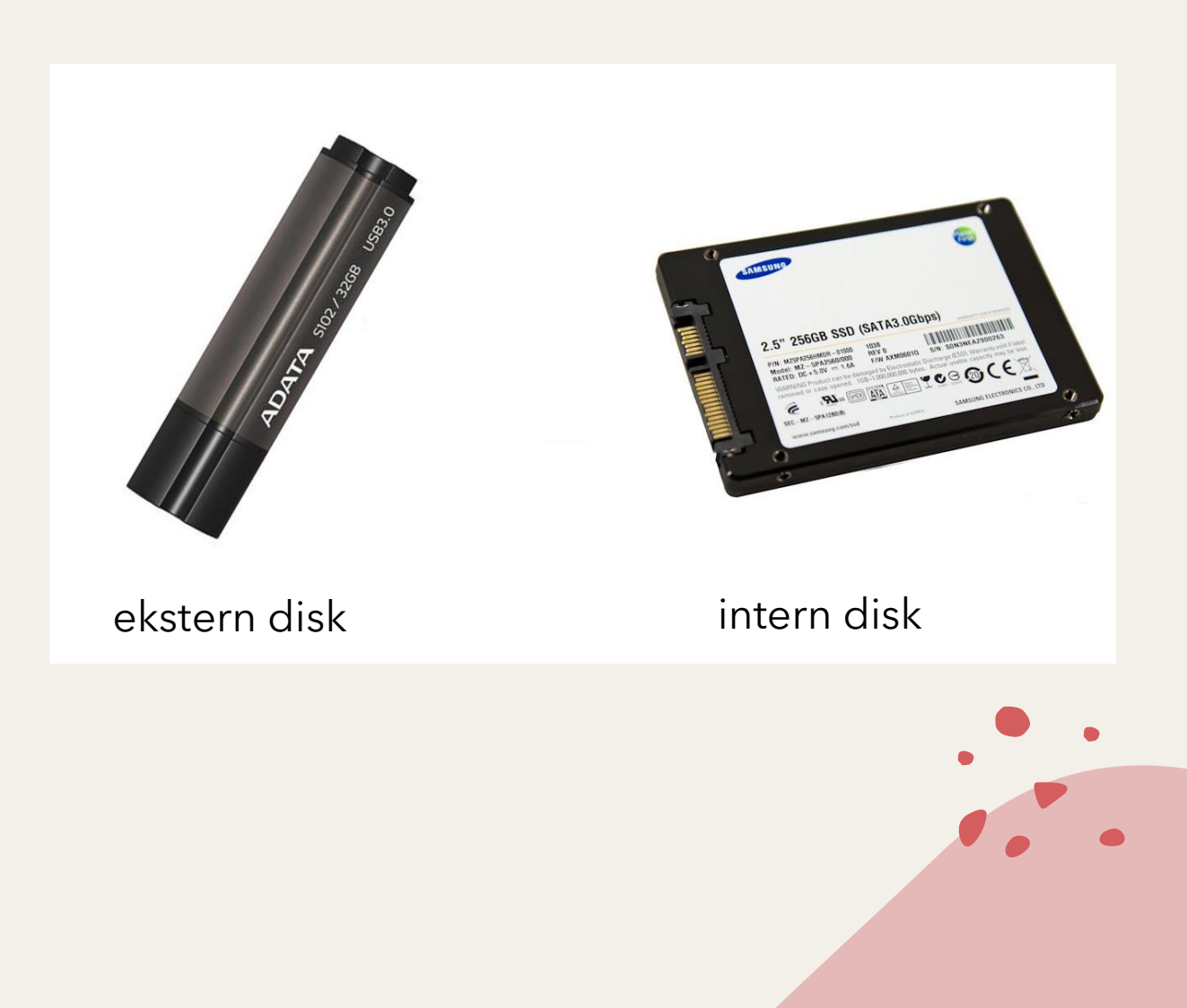

## **Hva finnes på disken?**

- Filer og mapper (kalles også folders/directories)
- Mappene hjelper oss å organisere filene slik at vi finner ting
- Hver mappe kan også inneholde filer og mapper
- Disk  $\rightarrow$  mappe  $\rightarrow$  under-mappe  $\rightarrow$ under-under-mappe  $\rightarrow$  ...
- Programmer maskinen kjører er også lagret som filer!

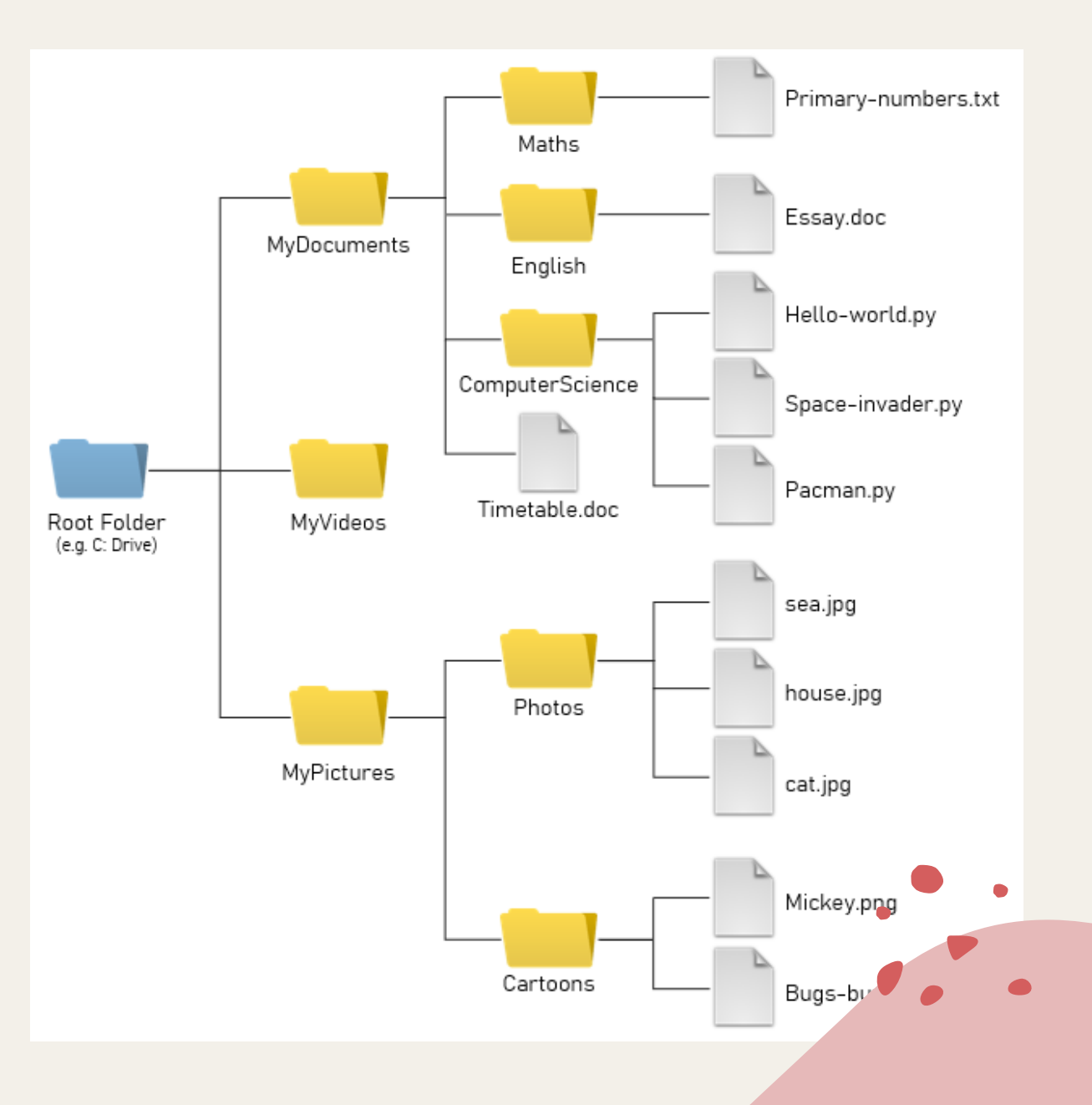

## **Live-"koding": Windows (evt. på virtuell maskin)**

- Hvordan komme til *roten* av disken
- Mange snarveier til mapper (som kan forvirre oss litt)
- Hvordan flytte en fil fra en mappe til en annen mappe
- Hvordan plassere en fil som vi lager i et program
- Søke etter savnede filer

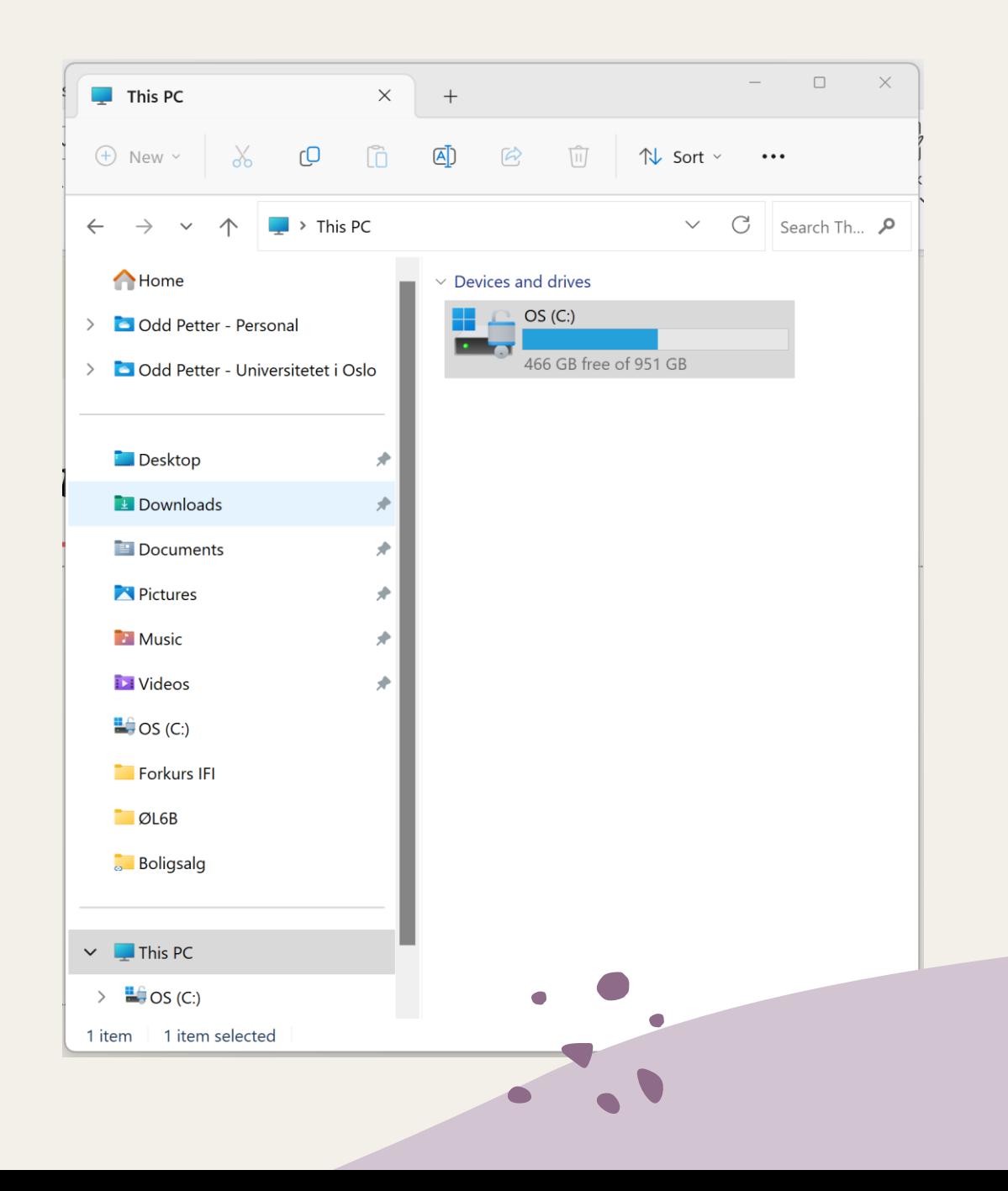

# **Hva med macOS? (Finder)**

- macOS er fetteren til Linux, og filsystemet er bygd opp ganske likt
- Men det er flere snarveier (og mange mapper vi kjenner fra Linux ligger skjult)

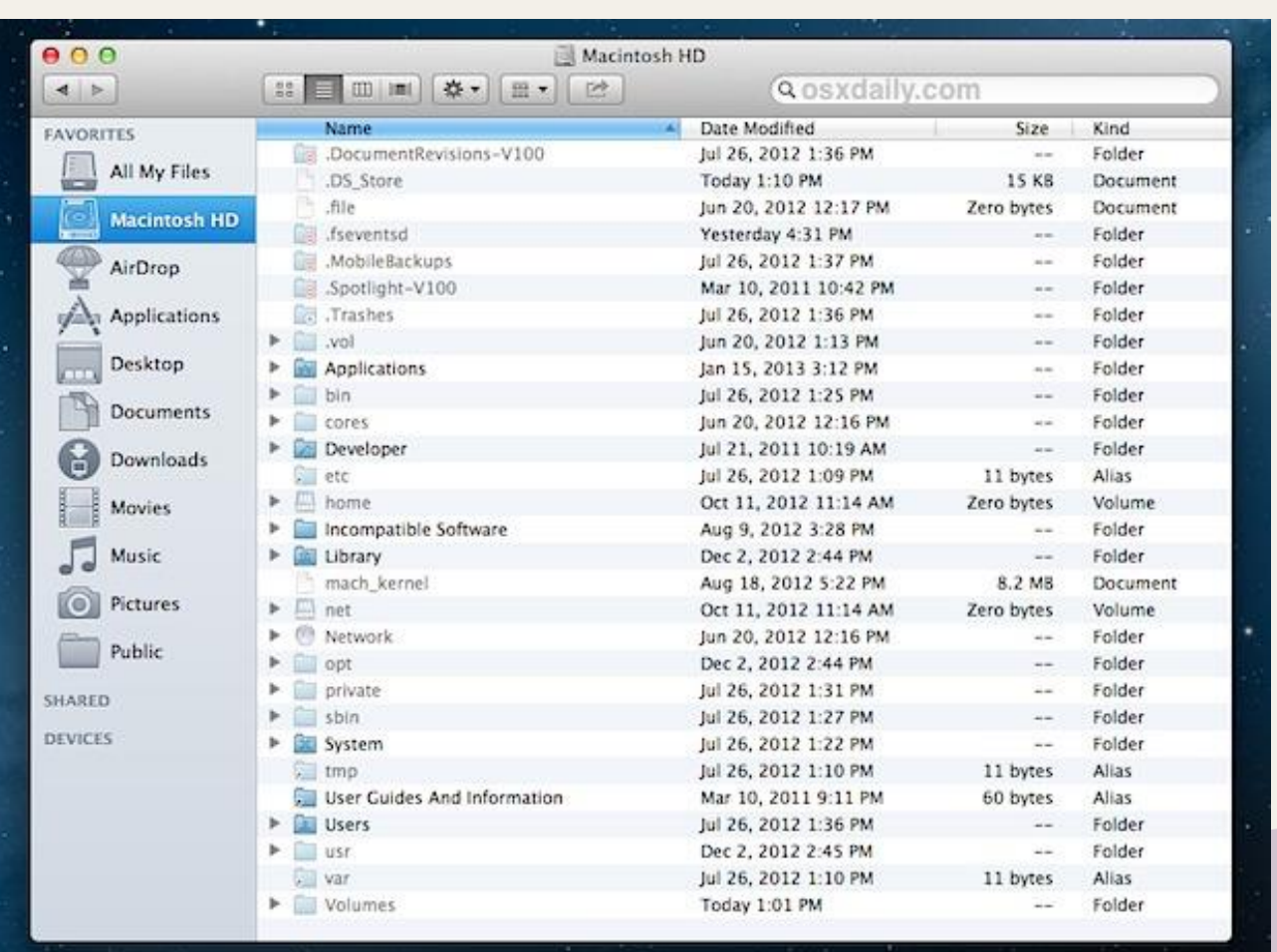

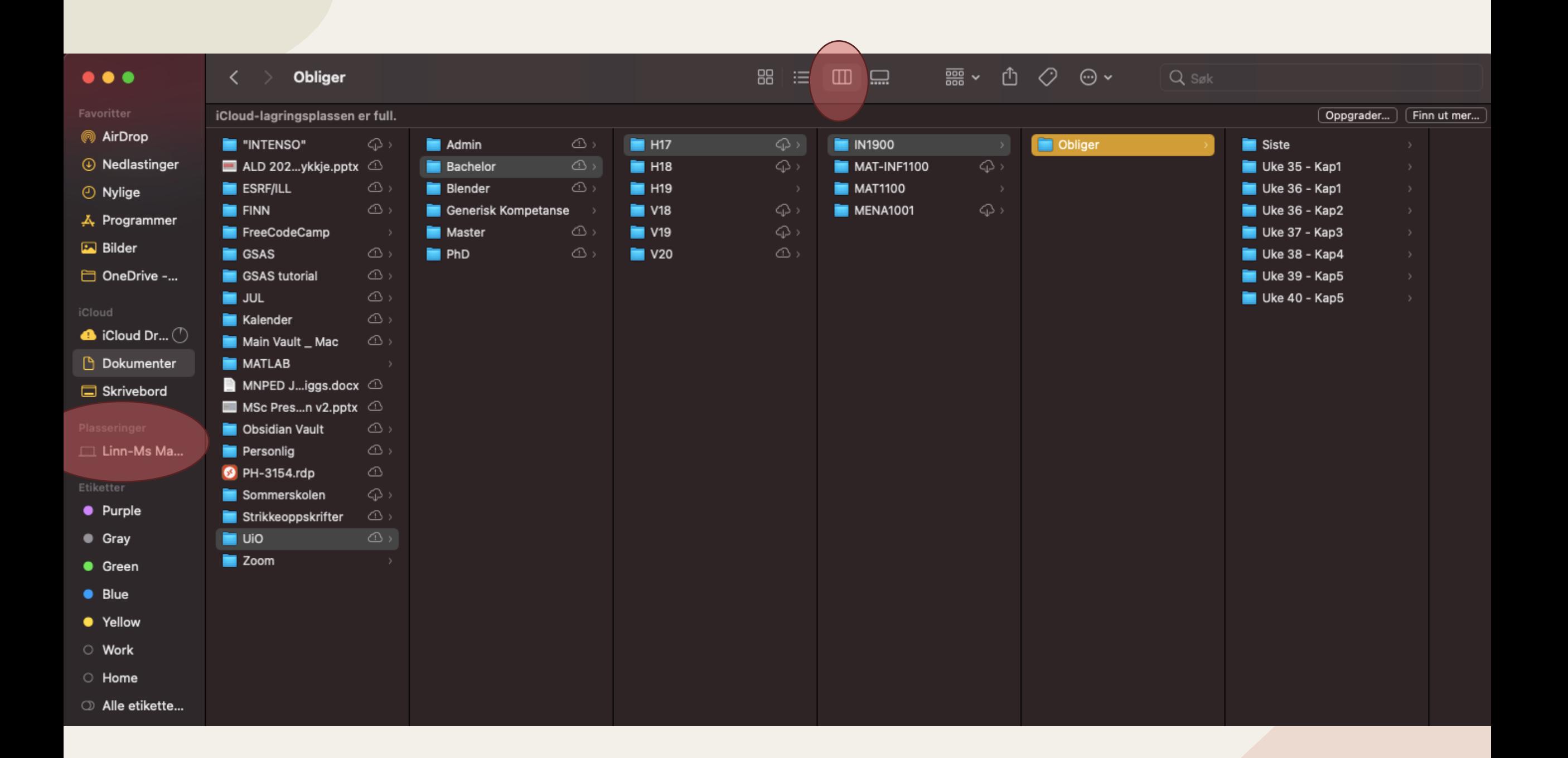

**Live-"koding": Linux (evt. på virtuell maskin)**

- Hvordan komme til *roten* av disken
- Mange snarveier til mapper (som kan forvirre oss litt)
- Hvordan flytte en fil fra en mappe til en annen mappe
- Hvordan plassere en fil som vi lager i et program
- Søke etter savnede filer

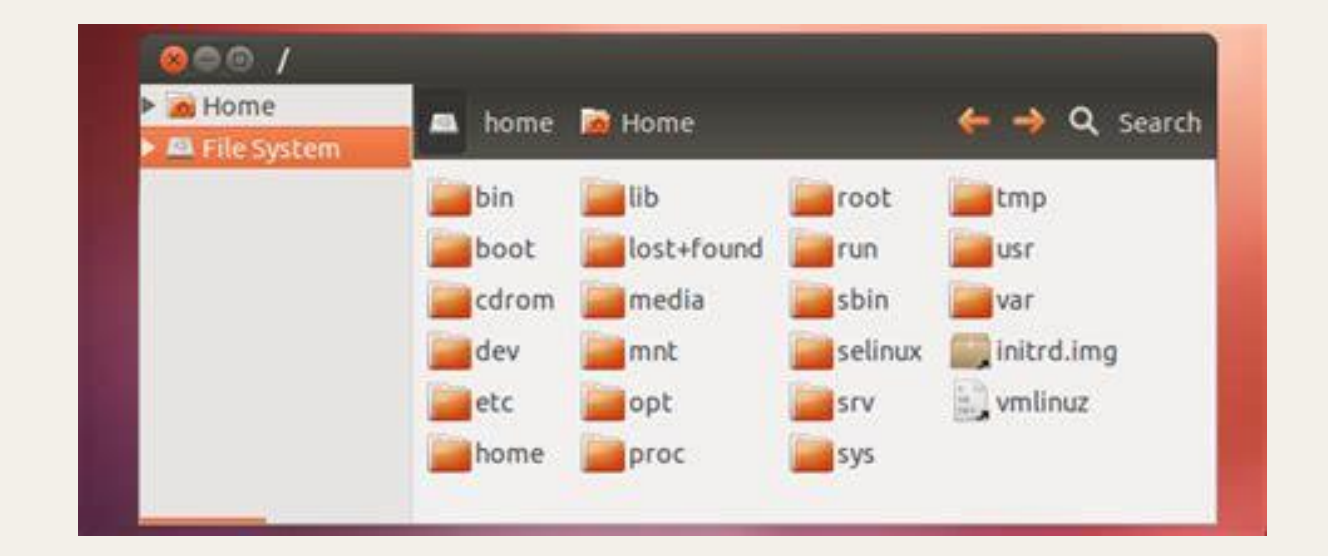

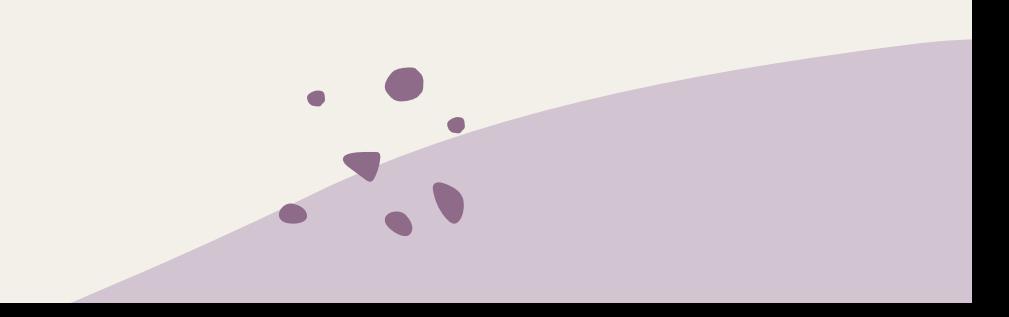

## **GUI (Graphical User Interface)**

- En del av OSet som lar oss bruke mus til å klikke, dra og manipulere ting på skjermen
- Men hva gjorde de før dette kom?
- La oss reise tilbake i tid…

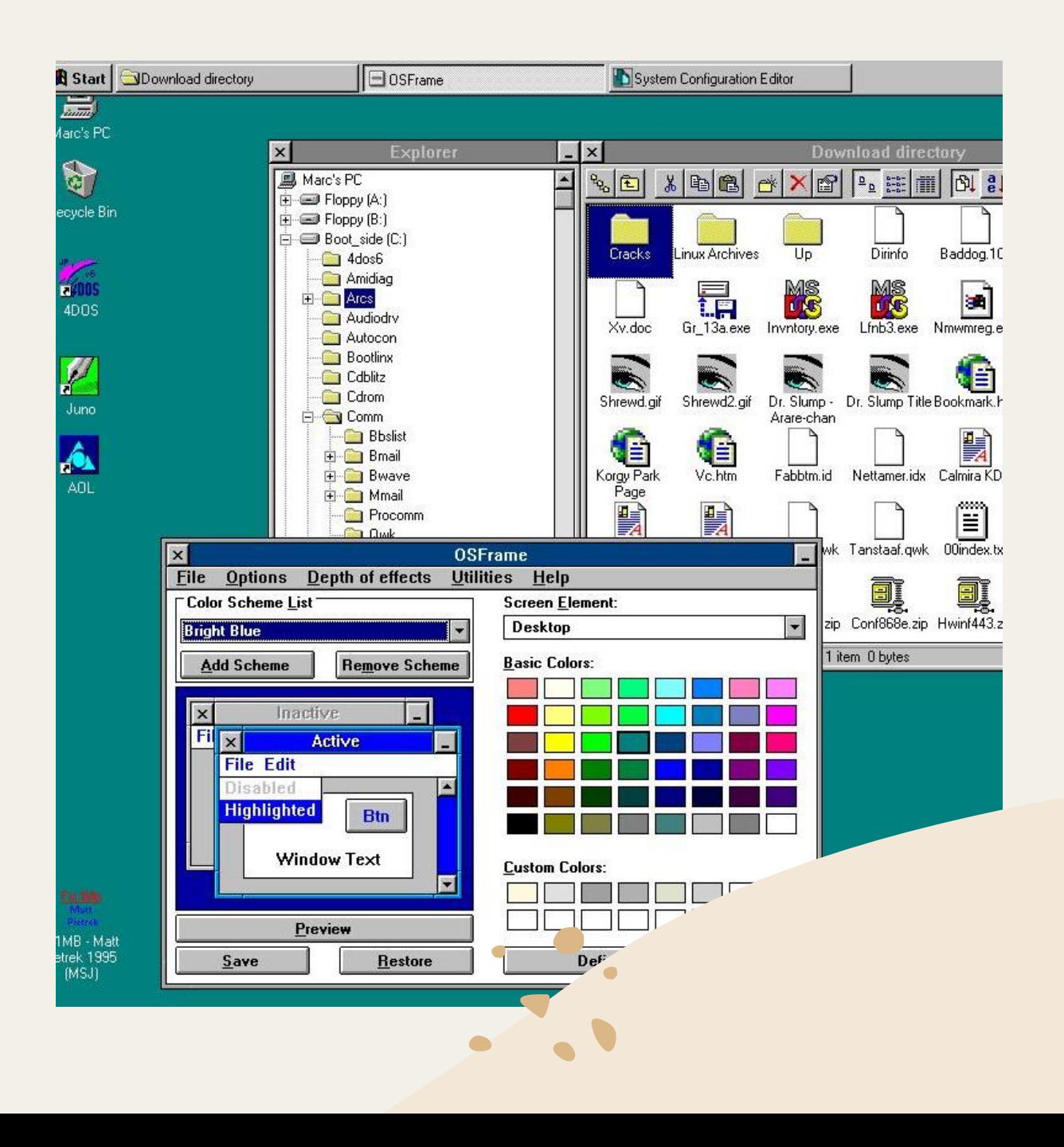

## **Terminalen**

- Kun tastatur (kan brukes uten mus eller dersom mus ikke virker)
- Kommandoer som skrives inn
- Kun tekst, ikke grafikk
- Nettopp fordi det er enkelt og grunnleggende, kommer programmene vi lager til å kjøre i terminalen (GUI er mer avansert)
- Terminalen er din venn! ☺

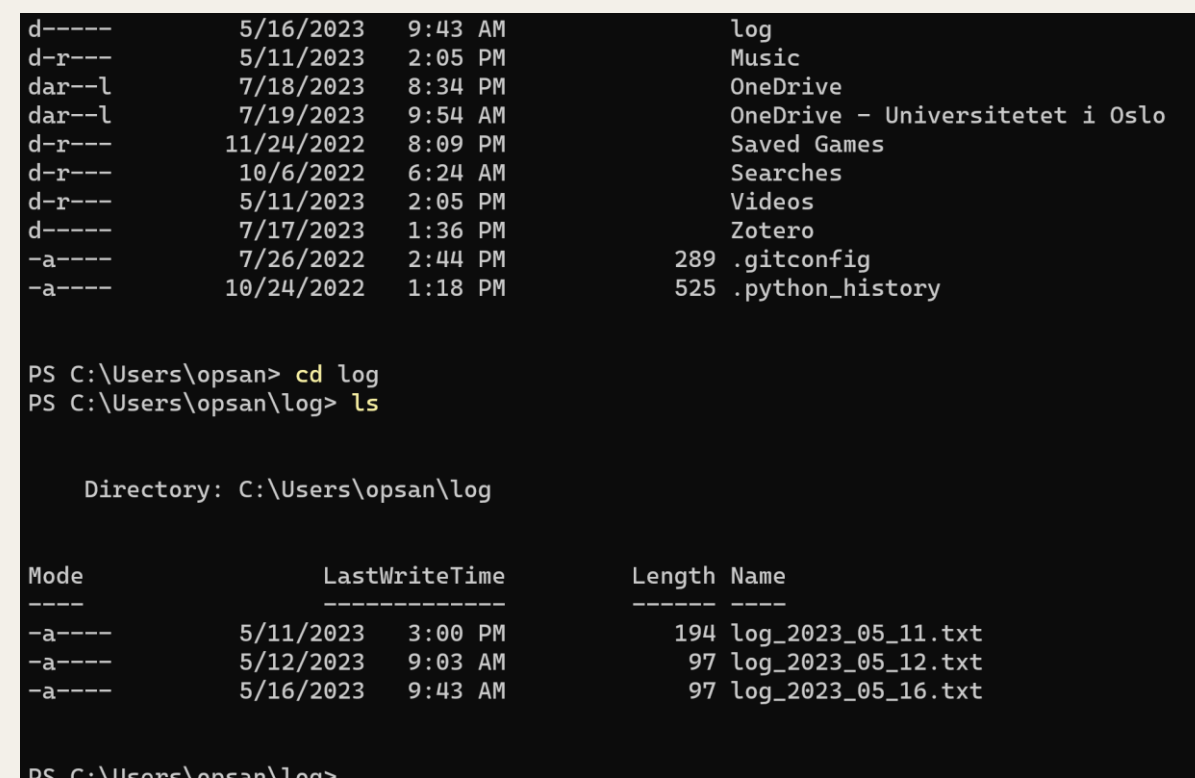

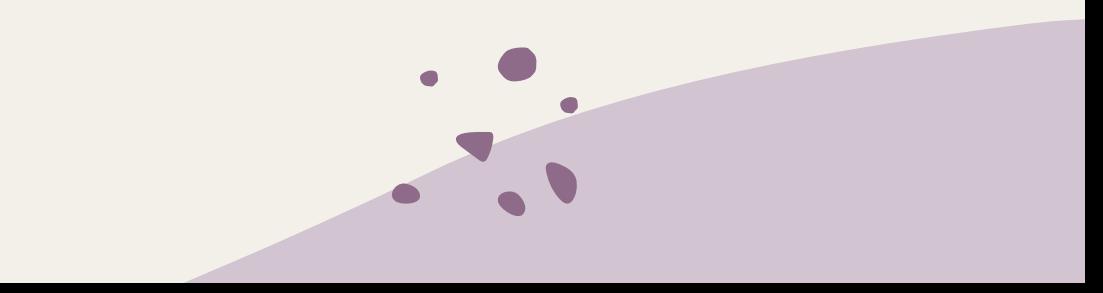

### **Live-"koding": Terminalen**

- Bruk din egen maskin
- Windows: PowerShell (ikke Command Prompt)
- macOS/Linux: bash
- PowerShell og bash har (med få unntak) de samme tekstkommandoene, så vi skal gjøre akkurat det samme uansett OS!

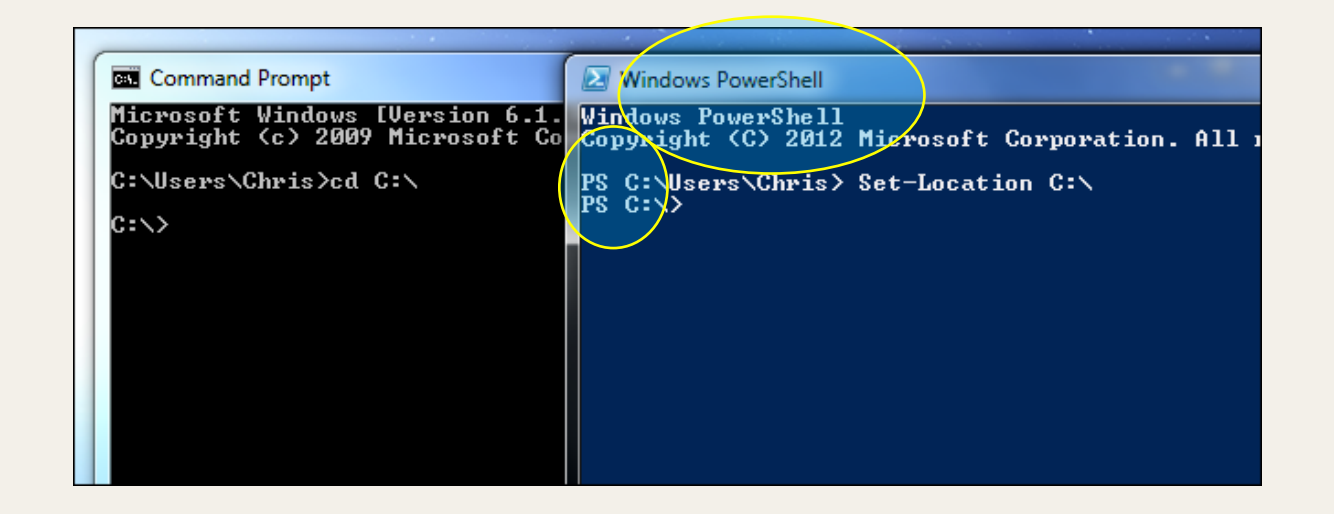

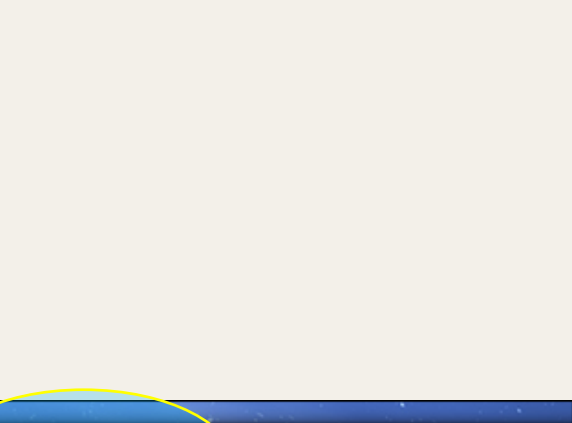

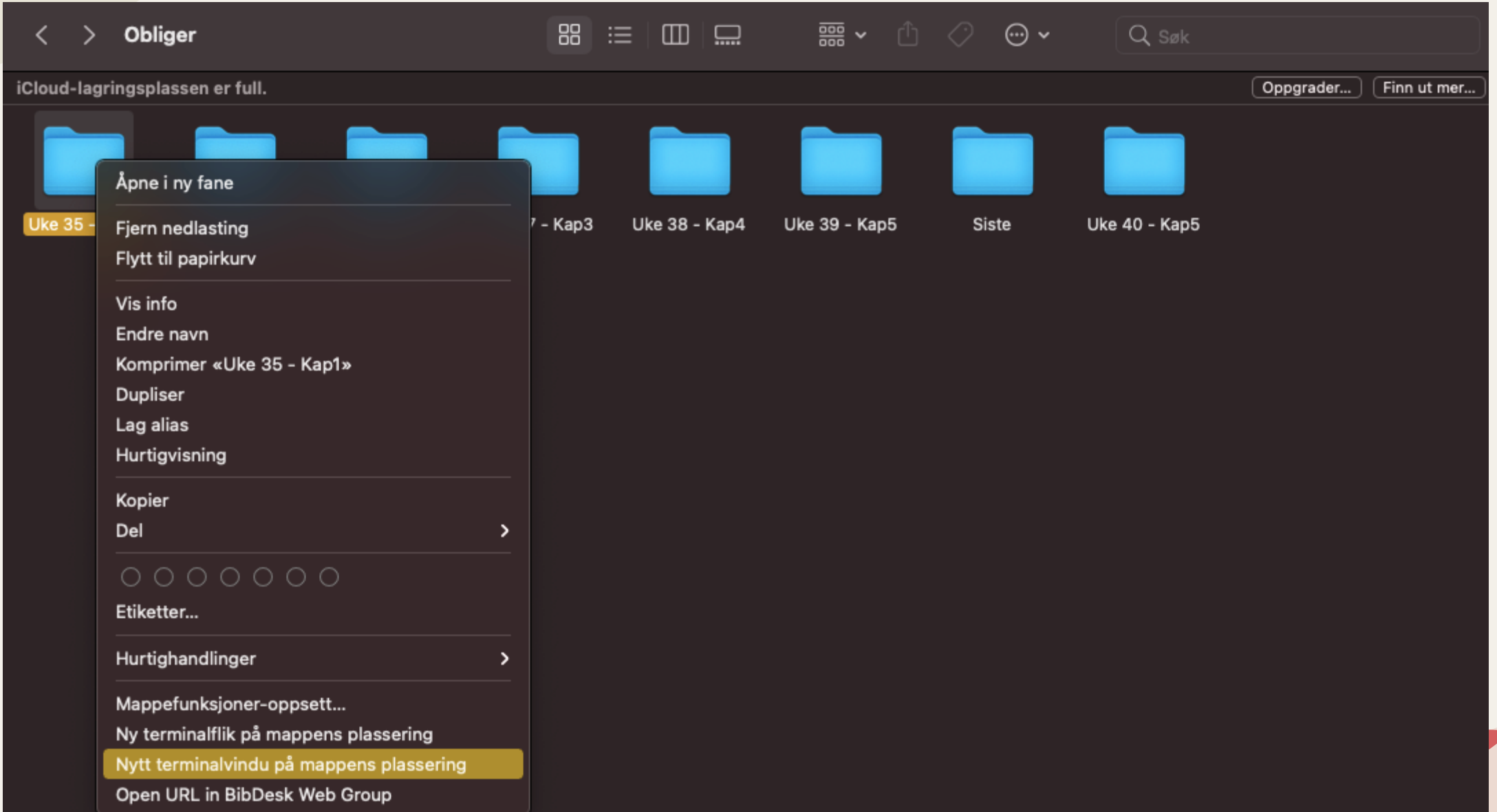

## **Noen nyttige terminal-kommandoer**

- pwd Print Working Directory ("Hvor er jeg akkurat nå?")
- $\cdot$  ls

LiSt ("Hva er det som befinner seg her?")

• cd

Change Directory ("Gå til denne mappen…")

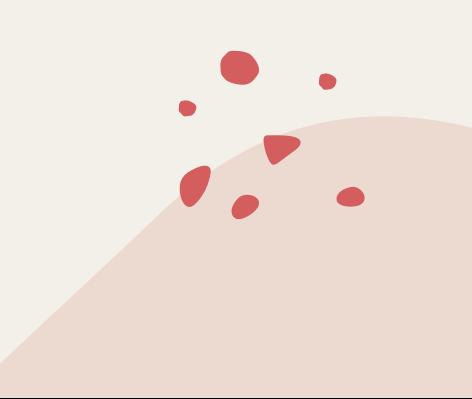

# **Eksempler på bruk av cd**

- Gå ned ett nivå (nærmere roten): **cd ..**
- Gå opp til en mappe: **cd MyDocuments**
- Gå videre opp til en mappe i denne mappen: **cd Maths**
- Gå helt ned til *roten* av filsystemet: **cd /** (i Windows går man til roten av harddisken man jobber på)
- Gå direkte til en mappe i en mappe: **cd MyDocuments/Maths**

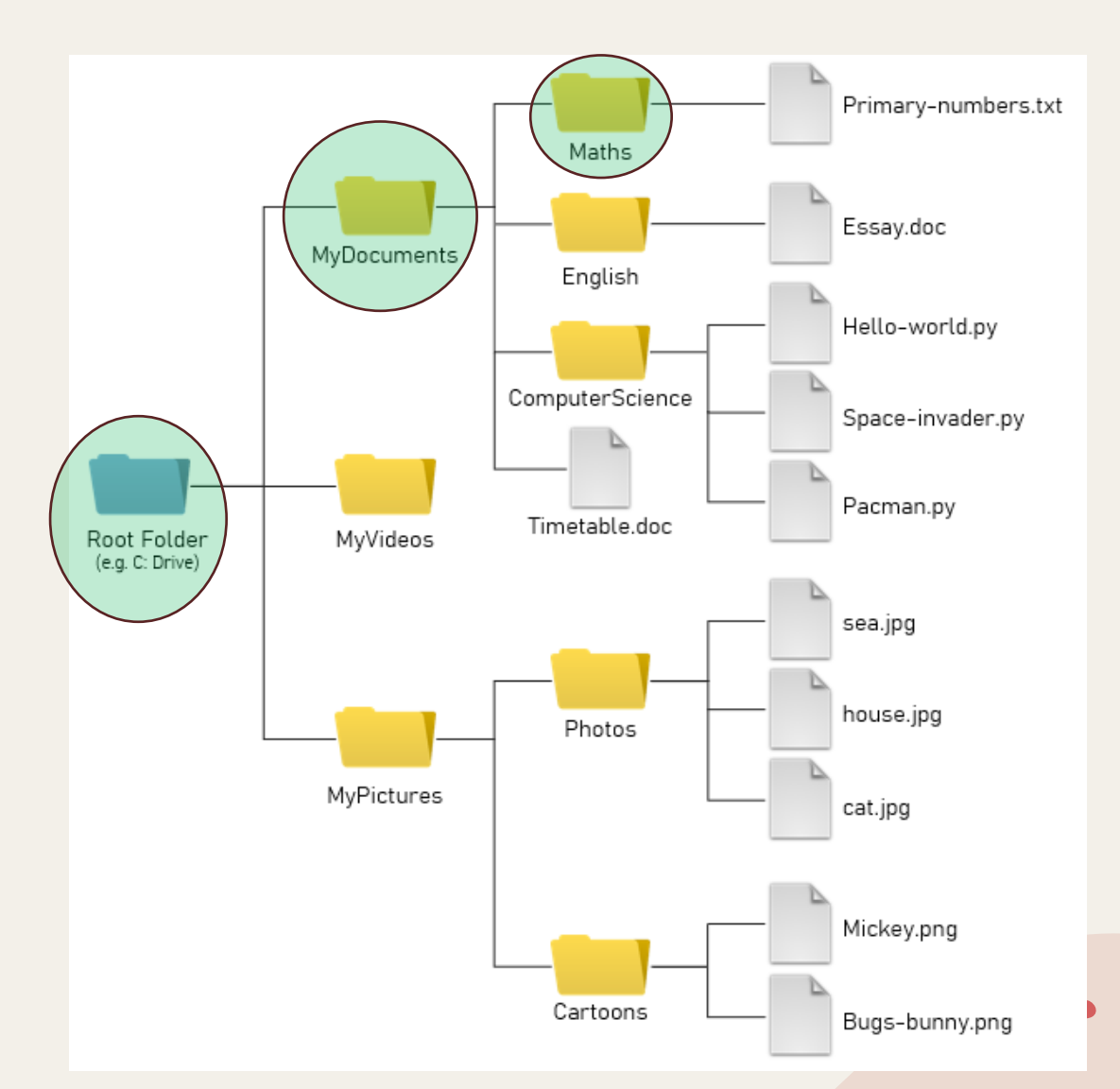

## **Når du jobber med filer: Lagre ofte og ta backup!**

- Det er lite som er kjedeligere enn å miste 10 timers arbeid fordi du glemte å lagre, slettet filen ved et uhell eller søler kaffe på datamaskinen slik at den blir ødelagt
- Mange programmer lagrer ikke arbeidet ditt automatisk du må gjøre det selv (Windows: Control + S) (Mac: Command + S)
- Ta en sikkerhetskopi (backup) av ting du jobber med:
	- Minnepinne (ekstern harddisk) manuell kopi
	- Skytjenester (for eksempel [UiO sin versjon](https://www.uio.no/tjenester/it/lagring-samarbeid/ms365/onedrive/) av OneDrive) automatisk kopi over nett
- Skytjenester lar deg også se alle tidligere versjoner av filen (hver gang du har lagret), slik at du kan spole tilbake i tid til et bestemt tidspunkt om alt bare blir rot

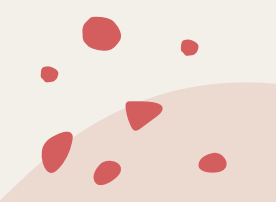

## **Versjonshistorikk (her vist i Windows)**

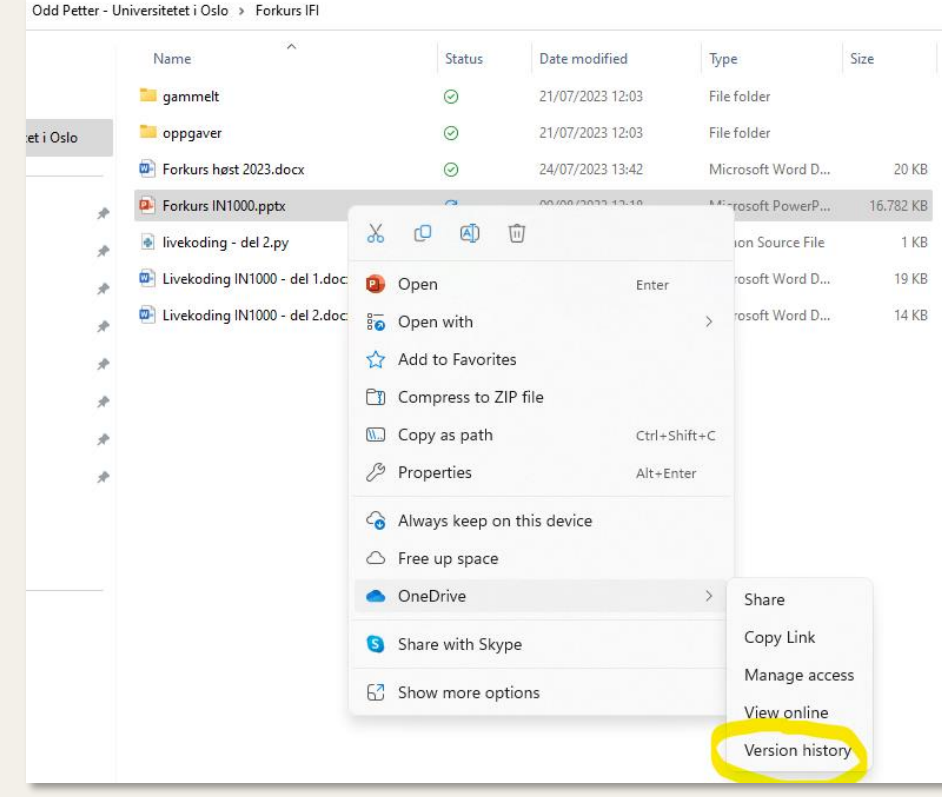

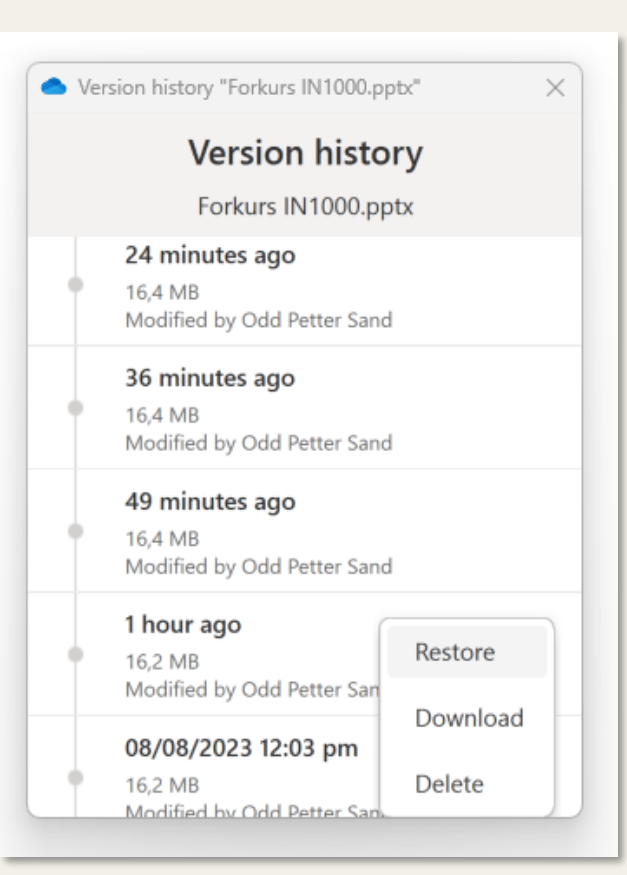

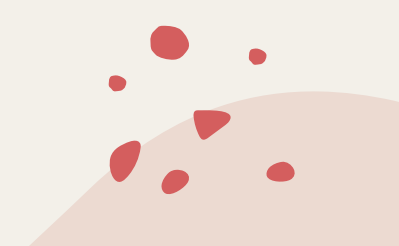